# **Výkonový zosilňovač**

# **PAMP**

Vernierov výkonový zosilňovač umožňuje napájanie záťaže na svojom výstupe napätím ±10V a prúdom do 1A, pri vstupnom budení signálom s ľubovoľným priebehom, napríklad sínusovým, obdĺžnikovým, trojuholníkovým, pílovým, alebo aj jednosmerným napätím. Výkonový zosilňovač môže napájať rôzne záťaže, napríklad reproduktor, žiarovku, malé jednosmerné motorčeky a RLC obvody. Tieto zariadenia potrebujú

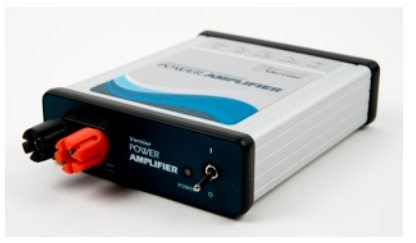

obvyklé výkonnejšie napájanie, ako im môže poskytnúť zdroj signálu. Výkonový zosilňovač toto napájanie umožňuje.

Vlastnosti výkonového zosilňovača:

- Spolupracuje s interfejsmi LabQuest, LabPro a SensorDAQ. Dá sa tiež použiť aj s väčšinou generátorov funkcií.
- Poskytuje stabilný, lineárne riadený jednosmerný výstup, ktorým je možné napájať napríklad jednosmerné motorčeky. Ďalej poskytuje presný signál striedavých priebehov, vhodný napríklad na napájanie reproduktorov.
- Má zabudovaný obmedzovať prúdu, ktorý chráni pred preťažením a skratom.
- Zabudované monitorovanie prúdu umožňuje monitorovať prúd cez záťaž v reálnom čase.
- Zapojenie zosilňovača je triedy A-B push-pull s nízkym skreslením.

#### **Čo obsahuje balenie výkonového zosilňovača?**

Výkonový zosilňovač sa dodáva v krabičke s nasledujúcim obsahom:

- Výkonový zosilňovač
- Napájací zdroj
- Kábel audio/LabQuest
- Kábel merania prúdu a LabPro audio vstupu

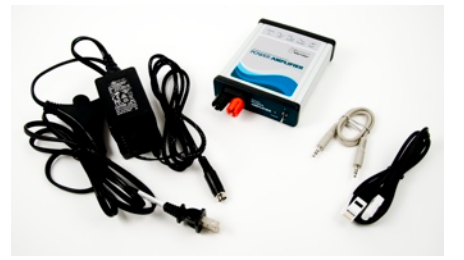

Tento návod

**Poznámka:** Tento výrobok je určený len na účely výuky. Nie je vhodný pre priemyselné, lekárske, výskumné a komerčné použitie.

#### **Na čo sa dá použiť výkonový zosilňovač?**

Niektoré obvody vyžadujú väčší napájací prúd ako dokáže poskytnúť LabQuest, LabPro alebo iné zdroje signálov. Vernierov výkonový zosilňovač zosilňuje existujúci signál tak, že sa dá použiť na napájanie reproduktora, cievky v RLC obvode, motorčeka, odporu v experimentoch s teplom, elektrolytickej aparatúry a iných aparatúr. Na konci tohto návodu je zoznam možných aktivít.

#### **Ako funguje výkonový zosilňovač**

Vernierov výkonový zosilňovač je jednosmerne viazaný zosilňovač s možnosťou výstupu 1A pri 10V. Pri väčšine aplikácií zosilňovač jednoducho zosilní amplitúdu vstupného signálu. Platí to pre audio frekvenčné aplikácie.

Pri iných aplikáciách je potrebný výstup s podstatne nižšími frekvenciami. Keďže veľa audio zdrojom nemá jednosmernú väzbu, výkonový zosilňovač obsahuje inovatívny pulzný šírkovo modulovaný (PWM) vstup, ktorým vytvára vlnové priebehy veľmi nízkych frekvencií ako aj jednosmerný ofset. Výstup PWM sekcie sa mieša so vstupom zosilňovača. Ak napríklad experiment vyžaduje signál s frekvenciou niekoľkých Hz, bežný generátor signálov nedokáže generovať signál s takouto frekvenciou. Ale, výkonový zosilňovač budený správnym PWM signálom to dokáže.

Zosilňovač má zabudovaný rezistor merania prúdu, ktorý umožňuje monitorovanie výstupného prúdu. Tento signál je vyvedený na konektor merania prúdu. Ak ho spojíte s analógovým vstupom LabQuestu alebo LabPro, softvér ho detekuje ako kalibrovaný autoID senzor prúdu.

#### **Čo potrebujete na použitie výkonového zosilňovača**

Na svoju prácu potrebuje výkonový zosilňovač vstupný signál, sám bez vstupného signálu negeneruje žiadne vlnové priebehy. Obvykle sa používa s interfejsom Vernier LabQuest, ale je možné použiť aj

Vernier LabPro alebo akýkoľvek iný striedavý alebo jednosmerný zdroj signálu, ktorého výstupné napätie nepresahuje 12V. Výkonový zosilňovač zosilňuje prúd i napätie, čím umožňuje napájať väčšiu záťaž, ako by mohol napájať len samotný zdroj signálu.

Na výstup zosilňovača sa dá pripojiť na reproduktor, RLC obvod a rôzne iné zariadenia, ktoré vyžadujú riadený jednosmerný alebo striedavý signál.

Konektor prúdového merania umožňuje monitorovať výstupný prúd zosilňovača. Zapája sa do analógového portu interfejsov LabQuest alebo LabPro.

# **Pripojenia výkonového zosilňovača**

Výkonový zosilňovač má niekoľko konektorov, určených na svoje riadenie a monitorovanie. Primárnym vstupom je 3,5 mm konektor audio typu na zadnom paneli. Sekundárnym vstupom je zásuvka BTA konektora na zadnom paneli, ktorá slúži ako vstup z LabPro a ako výstup merania prúdu. Obvody záťaže sa pripájajú na svorky na prednom paneli. Záporná (čierna) svorka je uzemnená, kladná (červená) svorka môže nadobúdať potenciál v rozsahu ±10V.

#### **Použitie výkonového zosilňovača s LabQuest App**

Výkonový zosilňovač vyžaduje verziu softvéru LabQuest 1.2 alebo novšiu. Spustite Power Amplifier App výberom v domovskom menu. Ak sa táto aplikácia nenachádza v domovskom menu, pozrite si informácie o aktualizovaní vášho LabQuestu na [www.vernier.com/labquest/updates/.](http://www.vernier.com/labquest/updates/)

Power Amplifier App, ktorá je na LabQueste 1.2, je prvotná verzia s vlnovými priebehmi typu sínus, trojuholník a s jednosmerným výstupom. Ďalšie verzie Power Amplifier App budú obsahovať ďalšie priebehy. Odporúčame vám sledovať aktualizácie tejto aplikácie.

Frekvenciu signálu sínusového a trojuholníkového tvaru môžete zadávať z klávesnice, tlačidlami šípok hore/dole alebo pomocou posuvníka. Posuvník má jednoduchý spôsob zmeny frekvencie: dotykom na pravú alebo ľavú stranu ovládača, frekvenciu zdvojnásobíte alebo zmenšíte nastavenie prúdu. Ťahaním  $\overline{z}$ a posuvník plynulo meníte frekvenciu. Ovládanie  $\dot{V}_{DC}$  sa používa len pri jednosmernom výstupe.

Power Amplifier App môže bežať súčasne s LabQuest App. Napríklad výstup merania prúdu výkonového zosilňovača môže používať LabQuest App, pričom samotné ovládanie výkonového zosilňovača zabezpečuje Power Amplifier App. Medzi aplikáciami prepínate ich výberom v domovskom menu LabQuestu. Takto môžete riadiť súčasne výstup výkonového zosilňovača aj zaznamenávať hodnoty prúdu.

#### **Použitie výkonového zosilňovača s LabQuestom a s Logger Pro**

Logger Pro 3.7 s LabQuestom 1.2 neumožňujú riadiť výkonový zosilňovač cez počítač. Ďalšie verzie týchto softvérov to budú umožňovať.

Ak chcete zbierať dáta v Logger Pro pri použití výkonového zosilňovača, spustite Power Amplifier App a nakonfigurujte ho podľa potreby. Potom spustite na počítači Logger Pro a môžete začať zbierať dáta prúdových hodnôt, ako aj iných veličín. Počas spojenia s počítačom je na obrazovke LabQuestu symbol spojenia (dvojitá šípka), teda Power Amplifier App musíte nastaviť ešte pred spustením Logger Pro.

#### **Použitie výkonového zosilňovača s LabPro a s Logger Pro**

LabPro má funkciu analógového výstupu, ktorá generuje nízkofrekvenčné signály a jednosmerný ofset. Výkonový zosilňovač sa dá použiť na zosilnenie tohto výstupu a na napájanie väčších záťaží. Analógový výstup je k dispozícii na LabPro len na kanáli CH4.

Ak chcete použiť Logger Pro s výkonovým zosilňovačom, postupujte takto:

- Zapojte priložený BTA kábel medzi výstup prúdového merania výkonového zosilňovača a CH4 na LabPro.
- Do ďalších vstupov zapojte akékoľvek iné senzory, napríklad senzory napätia.
- Spustite Logger Pro 3. Logger Pro detekuje prúdový senzor výkonového zosilňovača.
- Zapnite analógový výstup výberom Set Up Sensors → LabPro v menu Experiment. V dialógu senzora kliknite na menu CH4 a vyberte Analog Out. Vyberte vlnový priebeh, frekvenciu a amplitúdu. Na signál z LabPro sa vo výkonovom zosilňovači aplikuje faktor zosilnenia 2, teda pri napätí 1V na výstupe LabPro, bude na výstupe výkonového zosilňovača 2V.
- Podľa potreby nastavte frekvenciu a celkový čas zberu dát.

**Poznámka:** Ak v tomto dialógu povolíte užívateľské parametre, frekvencia a amplitúda sa budú dať ovládať cez Parameter Controls. Cez Parameter Controls v menu Insert ich pridáte do prebiehajúcej aktivity v Logger Pro. Pomocou tohto ovládania budete môcť meniť frekvenciu a amplitúdu počas zberu dát, bez toho aby ste išli cez dialógové okno Analog Out.

# **Použitie výkonového zosilňovača s generátorom funkcií.**

Vernierov výkonový zosilňovač sa dá použiť s väčšinou generátorov funkcií. Pripojte generátor funkcií do 3,5 mm vstupu, použite na to len mono konektor. Stereo konektorom by sa spustila funkcia PWM výkonového zosilňovača s nežiaducim výsledkom. Pri použití tohto vstupu, výkonový zosilňovač bude zosilňovať vstupný signál faktorom 10. Vstup je jednosmerne viazaný.

# **Technické údaje prevádzky výkonového zosilňovača.**

### **LabQuest audio vstup (3,5 mm konektor)**

- Jednosmerná väzba medzi koncom a obalom 3-vodičového konektora
- Frekvenčný rozsah: od jednosmerného napätia po 15 kHz
- Celkové zosilnenie 10x
- Vstupná impedancia 10 kΩ
- Ak použijete tento vstup pre iný zdroj ako LabQuest, použite mono kábel, aby bol PWM vstup (na krúžku stereo konektora) uzemnený.

# **Vstup pulznej šírkovej modulácie**

- Vstup pulznej šírkovej modulácie (PWM) je medzi krúžkom a obalom 3,5 mm (stereo) konektora
- Vstupný odpor je 50 kΩ
- Maximálny rozsah napätia na vstupe bez poškodenia je ±12V
- Tento vstup je aj na pine č. 1 (žltý vodič) BTA káblu. Detaily sú na [www.vernier.com/probes/specs/](http://www.vernier.com/probes/specs/pinout.html) [pinout.html](http://www.vernier.com/probes/specs/pinout.html)

#### **Blokovanie jednosmernej zložky na vstupe**

Niektoré zdroje signálu majú nežiaduci jednosmerný ofset. Keďže výkonový zosilňovač, aby mohol zosilňovať aj jednosmerný signál, má jednosmernú väzbu, ofset sa zosilní spolu so striedavým signálom. Ak chcete zablokovať jednosmernú zložku signálu, použite v sérii so vstupom nepolarizovaný kondenzátor kapacity 1µF.

#### **Výstupný obvod**

Vernierov výkonový zosilňovač má na výstupe analógový obvod triedy A-B push-pull s výstupným prúdom do 1A a s frekvenciami od jednosmerných signálov po striedavé signály s viac ako 10 kHz. Má bezpečnostný, mäkký prúdový obmedzovač. Nepripájajte výkonový zosilňovač k zariadeniam, ktoré vyžadujú prúd väčší ako 1A. Prúd záťaže sa dá vypočítať ako podiel výstupného napätia a odporu záťaže, alebo ako podiel príkonu vo wattoch a pracovného napätia.

Výstup je bipolárny, nie je však rozdielový ani vyvážený. Inými slovami, čierna svorka je približne na potenciáli zeme, červený svorka môže byť voči nej kladná alebo záporná. Medzi čiernou svorkou a skutočnou zemou je zapojený prúdový merací rezistor hodnoty 0,1Ω.

#### **Problémy uzemnenia**

Prístroj nie je uzemnený cez externé napájanie, to znamená, že externé napätie privedené na čiernu svorku zosilňovača bude uzemnené cez LabQuest alebo LabPro. Pri napájaní plávajúcej záťaže (záťaž s dvoma vodičmi pripojenými VÝHRADNE na svorky výkonového zosilňovača) to nie je žiadny problém.

Napriek tomu, že výstup nie je uzemnený, dávajte pozor pri napájaní záťaže, ktorá je časťou iného elektrického systému, napríklad robotické zariadenie alebo počítačová periféria. Ak máte pochybnosti o uzemňovacích slučkách, spojte čiernu svorku výkonového zosilňovača so systémovou zemou. Prúdový senzor výkonového zosilňovača môže pri takomto zapojení s dvoma uzemňovacími cestami ukazovať nesprávne hodnoty, ale znižuje to možnosť poškodenia LabQuestu alebo LabPro. Ak beží LabQuest iba na batériu a nie je spojený s počítačom, tiež to znižuje možnosť jeho poškodenia. Ak je však LabQuest alebo LabPro spojený USB káblom s počítačom, je spojený so zemou počítača, ktorá je pravdepodobne spojená s uzemnením elektrického rozvodu budovy cez sieťovú zásuvku.

#### **Stabilita**

Výstupná časť výkonového zosilňovača má distribuovanú spätnú väzbu, čím dosahuje presnosť a jednosmernú stabilitu. Obvody spätnej väzby sú skonštruované tak, aby boli stabilné pri širokom rozsahu záťaže, avšak vysoko reaktívne záťaže s veľmi malým odporom môžu spôsobiť, že Q faktor obvodu bude dostatočný na vyvolanie oscilácií. Pri napájaní reaktívnych záťaží odporúčame vždy použiť sériový odpor veľkosti niekoľkých ohmov. Je to aj dobrá ochrana pred nadmerným prúdom.

### **Senzor výstupného prúdu**

Výkonový zosilňovač obsahuje prúdový senzor, ktorý je možné čítať interfejsmi LabQuest, LabPro alebo Go!Link. Spojte výkonový zosilňovač a interfejs priloženým BTA káblom. Keď zapnete výkonový zosilňovač, softvér zberu dát rozpozná prúdový senzor. Kvôli kompromisu medzi šumom a niektorými inými faktormi, nie je šírka pásma prúdového senzora taká veľká ako pri zosilňovači.

Aby prúdový senzor správne indikoval, celý prúd, ktorý tečie záťažou, musí tiecť naspäť do čiernej svorky výkonového zosilňovača. Z uvedeného dôvodu, záťaže, ktoré sú uzemnené, neumožnia spoľahlivé meranie prúdu.

### **Príklady experimentov**

### **RC, RL a RLC obvody**

Zostrojte si sériový obvod s odporom, kondenzátorom a cievkou. Napájajte ho sínusovým signálom a merajte napätie na jednotlivých komponentoch. Študujte vzťahy fázy a amplitúdy medzi prúdom a napätím na komponentoch obvodu. Nasledujúce grafy prúdu a napätia boli urobené na RC obvode pozostávajúcom z kondenzátora 4,7µF a odporu 100Ω. Frekvencia výkonového zosilňovača bola nastavená na 319 Hz, ako vypočítaná frekvencia, pri ktorej má mať prúd voči napätiu na kondenzátore fázový posun 45°.

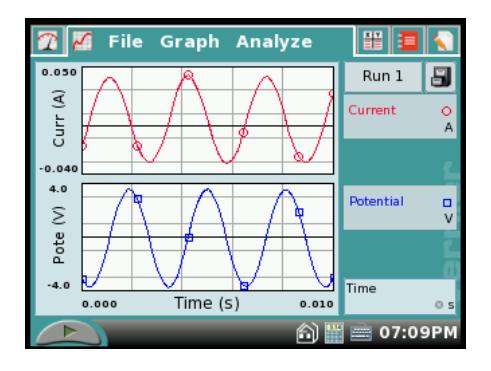

Nasledujúce grafy prúdu a napätia boli získané na RLC obvode pozostávajúcom z cievky 0,067H, kondenzátora 4,7µF a odporu 100Ω.

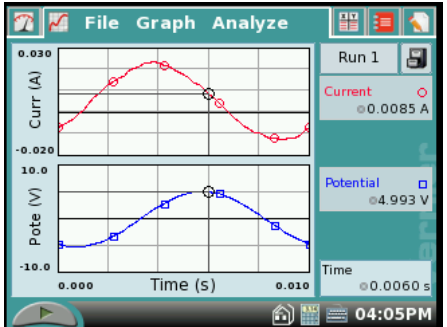

Výpočet na základe hodnôt súčiastok predpokladal, že prúd bude predbiehať napätie o 70°, a výsledok merania to potvrdil.

#### **Neohmická žiarovka a Ohmov zákon**

Signál pílovitého priebehu sa dá použiť na rýchle premerania prúdovo-napäťovej charakteristiky (I-V) komponentov obvodu. Zapojte na výstup výkonového zosilňovača žiarovku alebo odpor. Pomocou Logger Pro alebo LabQuestu nakreslite graf závislosti prúdu prechádzajúceho cez zapojený komponent na napätí na ňom. Zvlášť zaujímavé je porovnať žiarovku s odporom.

Na obrázku sú výsledky merania žiarovky veľkosti #50. Všimnite si, že graf závislosti prúdu na čase nesúhlasí s grafom závislosti napätia na čase. Na pravej strane, na grafe závislosti prúdu na napätí, vidíme nelineárne (neohmické) správanie sa žiarovky.

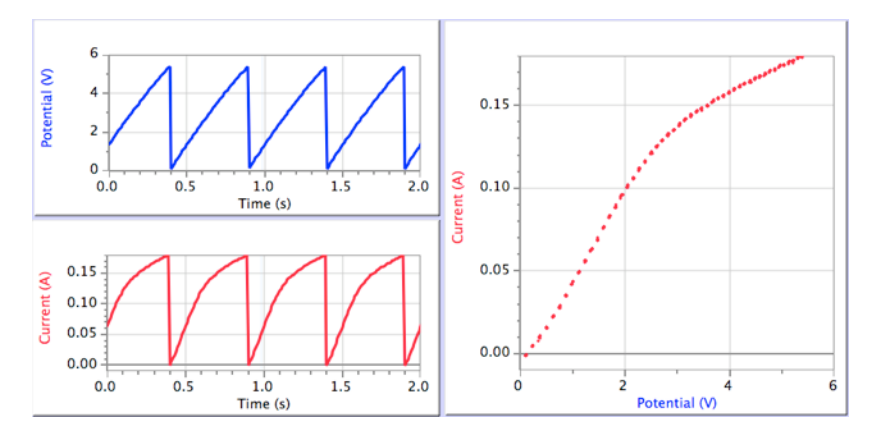

# **Rezonancia na kmitajúcom lanku**

Bežný reproduktor sa dá použiť na rozkmitanie lanka za účelom peknej ukážky, alebo laboratórneho cvičenia stojatého vlnenia na lanku. Lanko môžete upevniť na papierovú membránu reproduktora tak, že na ňu do stredu prilepíte nejaké plastové viečko a na ne pripevníte lanko, alebo tak, že do membrány urobíte dierku a lanko pripevníte priamo na papier.

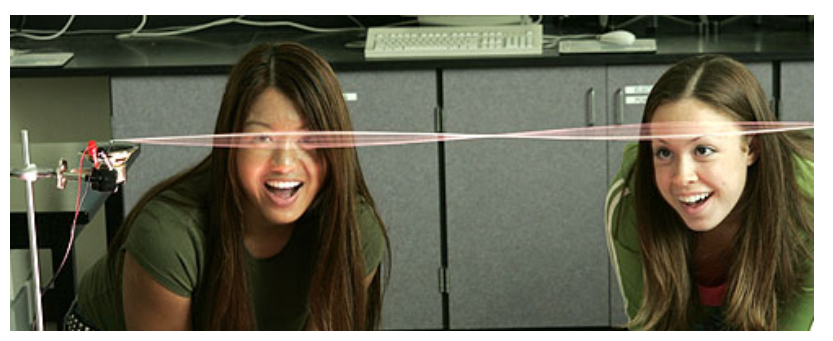

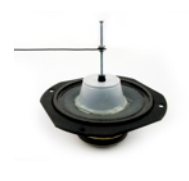

Na demonštráciu obvykle používame mierne elastickú šnúrku, ktorá sa používa na nosenie menoviek na konferenciách. Obvykle používame okolo 1m šnúrky. Jeden jej koniec upevňujeme na pevný objekt.

Spustite reproduktor napájaný signálom sínusového priebehu nízkej frekvencie. Nastavte napnutie lanka tak, aby ste dobre videli stojaté vlnenie. Niekedy skôr nájdete obrazec stojatého vlnenia s troma alebo so štyrmi uzlami, než základný obrazec.

#### **Rezonancia pri nútenom harmonickom pohybe.**

Bežný reproduktor sa dá použiť aj na pohon malého závažia visiaceho na pružine. Zaveste malé závažie na pružinu a upevnite ho na membránu reproduktora. Nájdite prirodzenú rezonančnú frekvenciu systému pružina-závažie. Potom zapnite výkonový zosilňovač a experimentujte s núteným kmitaním systému pri rôznych frekvenciách v blízkosti rezonančnej frekvencie.

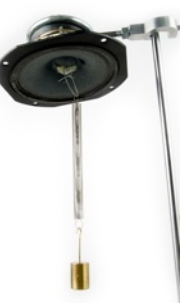

#### **Grafy závislostí prúdu na napätí rôznych elektronických súčiastok**

Signál trojuholníkového priebehu sa dá použiť na rýchle premeranie I-V (prúdovonapäťovej) charakteristiky rôznych elektronických súčiastok, napríklad Zenerových diód a tranzistórov. Na nasledujúcich obrázkoch sú grafy priebehov I-V pri použití diódy a Zenerovej diódy.

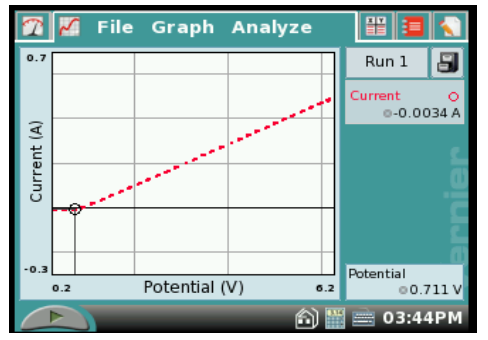

Závislosť prúdu na napätí pri dióde

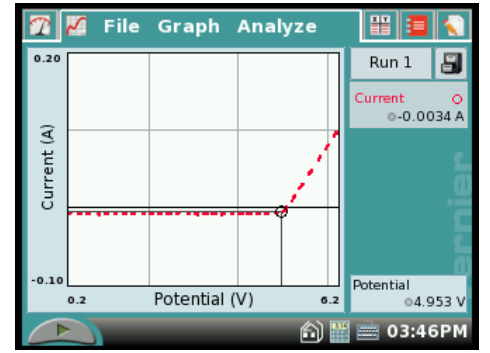

Závislosť prúdu na napätí pri 5,1V Zenerovej dióde

# **Dvojfarebné LED**

S lacnými dvojfarebnými červeno/zelenými LED sa dajú pri napájaní signálmi rôznych frekvencií z výkonového zosilňovača dosiahnuť rôzne zaujímavé efekty. Do série s LED je potrebné zapojiť kvôli prúdovému obmedzeniu odpor rádu niekoľkých stoviek ohmov. Pri jednom smere prúdu svieti LED zeleno, pri opačnom červeno. Na napájanie LED sa dá použiť signál trojuholníkového priebehu. Pri nízkych frekvenciách jasne uvidíte zmeny farby. Pri vyšších frekvenciách sa bude LED javiť ako oranžová. Nájdite, aká musí byť vysoká frekvencia, aby bolo ľudské oko oklamané a videlo len jednu farbu. Skúste LED pri napájaní trojuholníkovým alebo sínusovým signálom rýchlo pohybovať, uvidíte zaujímavé vizuálne efekty. Viete ich vysvetliť.

#### **Použitie výkonového zosilňovača ako zdroja jednosmerného prúdu.**

Výkonový zosilňovač dokáže poskytnúť jednosmerné napätie do 10V a prúd do 1A. Dá sa preto použiť ako počítačom riadený zdroj jednosmerného napájania.

#### **Indukovaný prúd v cievke**

Napájajte primárnu cievku signálom trojuholníkového alebo sínusového priebehu a merajte potenciál indukovaný v sekundárnej cievke. Indukovaný potenciál je priamo úmerný rýchlosti zmeny prúdu v primárnej cievke, čo znamená, že pár cievok je v skutočnosti stroj na derivovanie vlnových priebehov.

V nasledujúcich troch experimentoch bol potenciál na svorkách výstupu výkonového zosilňovača a na primárnej cievke meraný Vernierovým senzorom rozdielového napätia (DVP-BTA) a potenciál na sekundárnej cievke bol meraný Vernierovým prístrojovým zosilňovačom (INA-BTA). Namiesto neho sa dá použiť druhý senzor rozdielového napätia, alebo obyčajný senzor napätia (VP-BTA), ale signál bude viac zašumený.

V nasledujúcom príklade bola veľká cievka napájaná sínusovým výstupom z výkonového zosilňovača. Napätie sa indukovalo na malej cievke, vloženej vo veľkej cievke. Všimnite si, že indukované napätie je fázovo posunuté o 90°oproti napájaciemu napätiu.

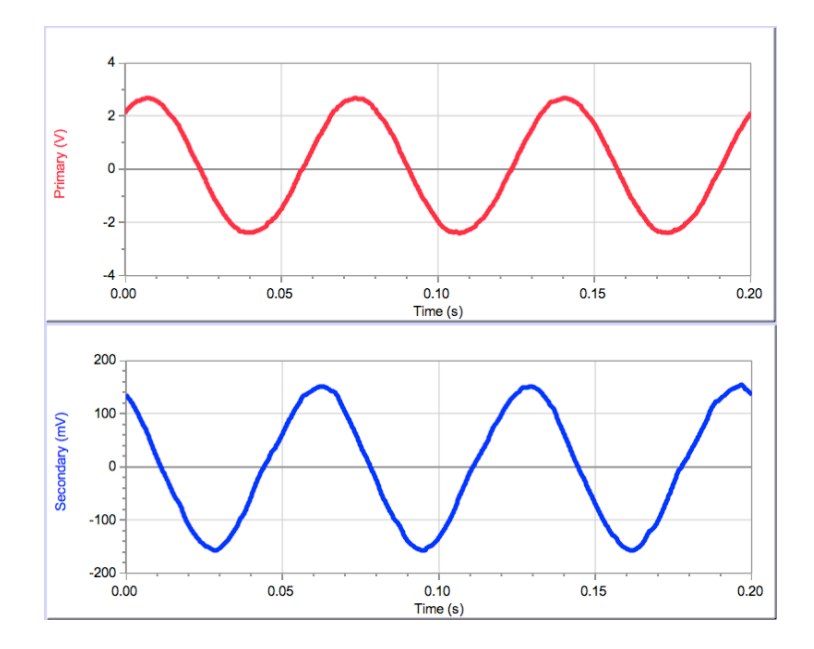

Ďalším dobrým experimentom je demonštrácia s použitím dvoch cievok pri napájaní primárnej cievky signálom trojuholníkového priebehu. Aký je vlnový priebeh indukovaného potenciálu?

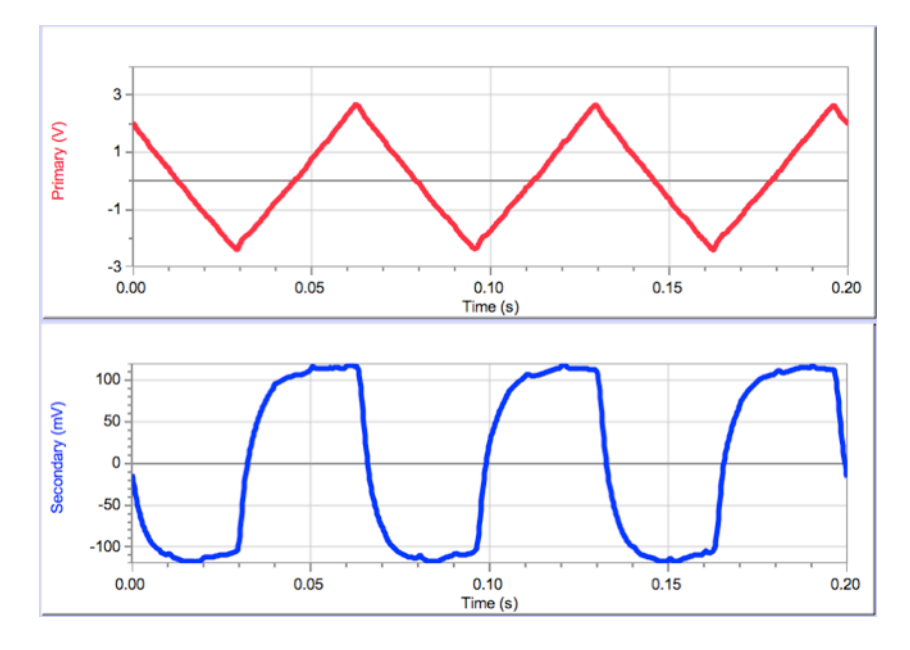

Zaujímavé je aj použitie signálu obdĺžnikového priebehu:

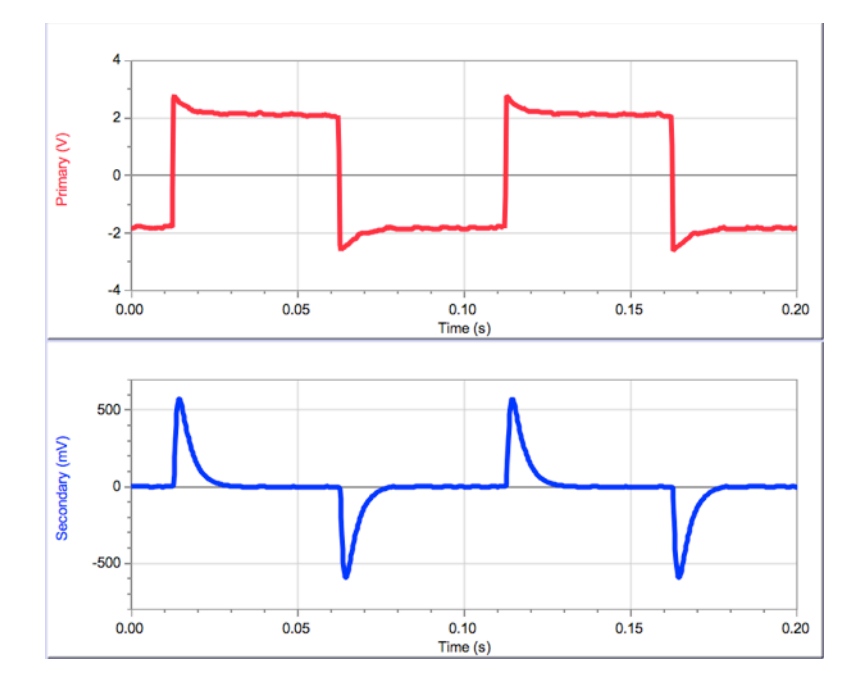

Pri uvedených experimentoch si môžete položiť nasledujúce otázky:

- Ako závisí amplitúda indukovaného potenciálu na frekvencii signálu v primárnej cievke?
- Ako závisí amplitúda indukovaného potenciálu na amplitúde signálu v primárnej cievke?
- Ako závisí tvar signálu v sekundárnej cievke na tvare signálu v primárnej cievke?
- Vidíte vplyv vlastnej induktancie primárnej cievky? Pomôcka: porovnajte priebeh signálu z výkonového zosilňovača bez pripojenia a s pripojením cievky.

# **Odporúčané príslušenstvo**

Vernier LabQuest (LABQ) Logger Pro (LP)

**Vernier Software & Technology** 13979 SW Millikan Way Beaverton, OR 97005-2886 **[www.vernier.com](http://www.vernier.com)**

> **Slovensko: PMS Delta s.r.o**. Fándlyho 1 07101 Michalovce **[www.pmsdelta.sk](http://www.pmsdelta.sk)**

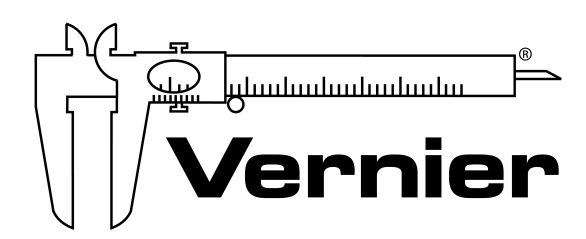

Measure. Analyze. Learn.

Preklad: Peter Spišák, 2009